,,,,,,,,,,,,,,,,,,,,,,,,,,,,,,,,,,,,, 特 集 ,,,,,,,,,,,,,,,,,,,,,,,,,,,,,,,

# 熊本大学e-Learning stationの試行と展望

# 中野 裕司 $^{1)}$ ・鈴木 和久 $^{2)}$ ・太田 泰史 $^{1)}$ ・喜屋武 毅 $^{3)}$ ・清水百合子 $^{2)}$ ・ 野口 千里 $^2$ ・喜多 敏博 $^1$ ・秋山 秀典 $^4$

 熊本大学では、地域貢献特別支援事業の一環として、「e-Learning Station」という名称で地 域に対する教育コンテンツの配信を企画し、平成16年春に試行配信を行い、秋から運用を行っ ている。試行配信に関して、e-Learningシステム、配信したコンテンツ、アンケート結果とそ れから考えられる改善点について報告する。さらに、本運用に関する、e-Learningシステム、 コンテンツの変更・改良点と現状について報告する。

#### キーワード

e-Learning、生涯学習、LMS、CMS、地域貢献

#### 1. はじめに

 熊本大学では、地域貢献特別支援事業の一環として、 「e-Learning Station」という名称で地域に対する教育コ ンテンツの配信を企画し、平成16年春に試行を行い、 秋から運用を行っている。地域貢献特別支援事業とは、 国立大学の地域貢献を支援するために設けられた文部科 学省の施策のひとつで、平成14年度に最初の公募が行 われ、熊本大学では「熊本大学 LINK(Local Initiative Network Kumamoto)構想」として応募し、採択された。 これは、熊本県のネットワーク(県庁、県内市町村、小 中学校、高校、企業等を接続)と熊本大学のネットワー クをサーバを介して接続することによって、大学・行政・ 市民・企業をリンクした知が循環するネットワークを社 会資本として構築し、大学が知的社会貢献の領域でイニ シアティブを発揮することを目指すものである。この取 組みが評価され、平成15、16年度についても同事業が 採択され、このシステムを基に熊本県の地域重点施策で ある「熊本県総合計画~パートナーシップ21」を踏ま え「地域課題解決への先導的役割」「人材養成」「産業振 興」「環境保全」を基本コンセプトとする10の個別事業 を展開してきた。

その基本コンセプトの1つ「地域課題解決への先導的 役割」の中の事業の、「LINKサーバ上のコンテンツ作成 事業」の一環として平成15年よりコンテンツの開発を 進め、平成16年3月1日から同年4月30日にかけて、モ ニター受講者を100名程度募集し、「e-Learning Station」 の試行配信を行った。また、同年9月28日から平成17 年1月31日までの期間で、第1回目の運用を開始した。 本稿では、この試行実験に関する配信システム、コンテ ンツ、受講者のアンケート結果、さらに、試行実験アン ケート等を参考にした運用にあたっての変更点を中心に 述べる。

### 2 .試行配信

 平成 16 年 3 月 1 日から同年 4 月 30 日にかけての、 「e-Learning Station」 の 試 行 配 信 に 関 し て、 用 い た e-Learningシステム、配信したコンテンツ、受講者アン ケートの結果について報告する。

#### 2.1 システム

 配信には、熊本大学の地域貢献特別支援事業「LINK 構想」の中の基盤整備事業「熊本県と熊本大学間ネット ワーク構築」において導入されたシステムを利用してい る。

このシステムは、熊本大学情報ネットワーク(KUIC) と熊本県総合行政ネットワーク(KSGN)との間に各種 サーバを配置し、両ネットワークへ様々なデジタルコン テンツを高速かつ安全に配信することができる。システ ムの概略図を図1に示す。サーバ群は機能的におおきく 別けて、動画配信用サーバ、Webサーバ、e-Learningサー バ、テレビ会議用サーバからなる。これらのサーバは、 KUICおよびKSGNの各々に対して、ファイアウォール を介して接続されている。KUICに対しては、本学の 10Gネットワークへ100Mbpsで接続され、KSGNに対し

<sup>1)</sup> 熊本大学総合情報基盤センター

<sup>2</sup>)熊本大学総務課地域共生戦略室

<sup>3</sup>)熊本大学大学院自然科学研究科

<sup>4</sup>)熊本大学大学院先導機構

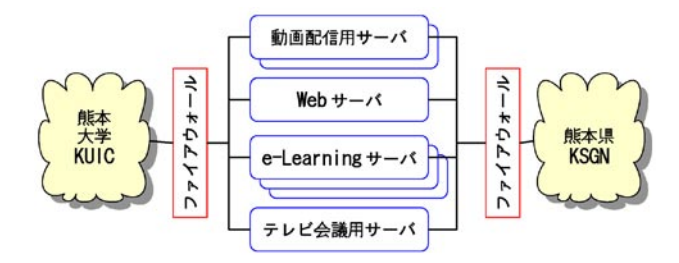

図1 LINK構想におけるネットワーク接続サーバシス テム

ては、専用光ファイバ回線を介して100Mbpsで接続さ れている。このように、両ネットワークからこれらのサー バ群に対して、安全かつ高速に接続できる。また、両ネッ トワークが直接接続されているわけではなく、ネット ワーク間のデータ往来は不可能であるため、機密データ の漏洩が極めて発生しにくい構造となっている。サーバ 群へのインターネットからのアクセスは、ファイア ウォールで許可した接続についてのみ、学術情報ネット ワーク(SINET)を介して、KUIC経由で可能となって いる。すなわち、KSGNからは接続先のアドレスによっ て、これらのサーバ群がKSGN上のサーバとしてみえる だけでなく、インターネット経由でもアクセス可能であ るが、接続速度の低下とテレビ会議等一部の通信がファ イアウォールによりできなくなる。

 図1に示すように、システム中にe-Learningサーバ群 が含まれており、その1つであるWebCTサーバとWebサー バを主に利用して試行配信を行った。WebCT<sup>[2]</sup>とは、ブ リティッシュコロンビア大学Murray Goldberg氏が開発 した『コース管理システム』で、WebCT社が開発・販 売し、世界的に広く教育機関で利用されている。名古屋 大学情報連携基盤センターの梶田助教授が日本語版 WebCTを開発したこともあり、近年日本の大学にも多 く導入されはじめている。

 熊本大学内の講義において、WebCTは平成15年度よ り、最初は情報基礎教育<sup>[3]</sup>やCALL<sup>[8]</sup>において活用がは じまり、平成16年度より、熊本大学学務情報システム SOSEKI[6] との履修情報の連携により、全ての学生、講義、 教官が登録された[4] 。特に、情報基礎教育に関しては、 平成16年度「特色ある大学教育支援プログラム」とし て採択された[7] 。

WebCTを用いると、受講者も教授者も、各々に可能 な全ての操作をWebブラウザから行うことができる。 公開講座への利用も可能であるが、その利用条件等につ いてはベンダー等へ確認をとる必要がある。

 試行配信時のe-Learning Station のWebトップページ を図2に示すが、このページから、全体の案内、講座一 覧と内容の概略説明、受講申込、登録変更、問い合せ、 ログイン等のページにハイパーリンクされている。案内、 紹介、解説等のページはHTMLで既述され、受講申込、

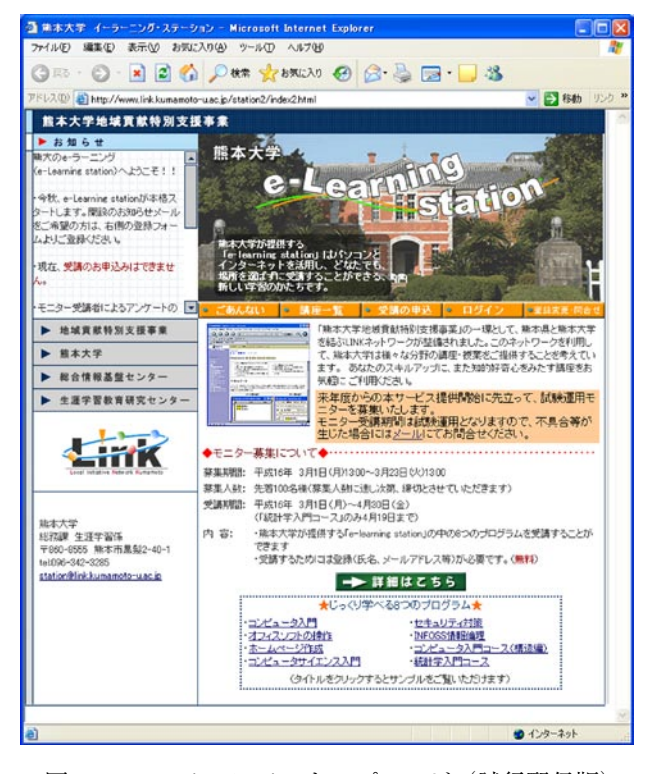

図2 e-Learning Stationトップページ (試行配信版)

登録変更、問い合せ等は CGI を用い、ログインから WebCTのログインページへのリンクという形式をとっ ている。

 受講登録に関しては、CGIにより受講希望者が、希望 講座(複数選択可)、熊本大学公開講座に準じた情報と eメールアドレスを入力した後、そのアドレスに受付確 認のeメールでユーザ名およびパスワードが届いた後、 受講者がWebCTへログインするという形式をとった。 登録変更、問い合せに関しても、CGIにより受講希望者 が質問項目や変更項目等を選択し、その内容を既述する 形式をとった。

受講希望者が、登録方法、講座内容等迷わないですむ

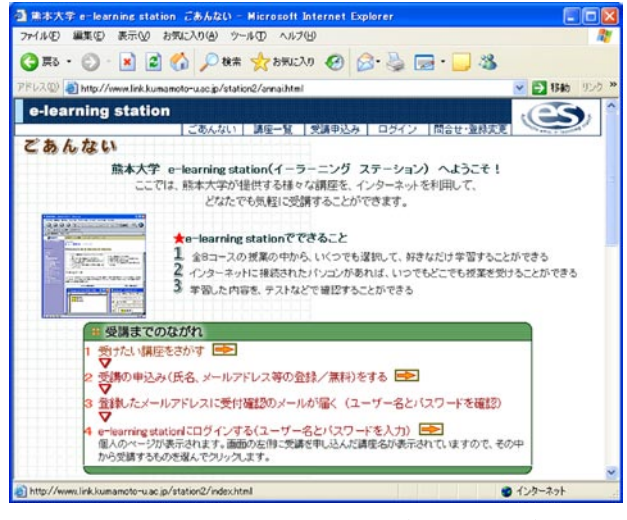

図3 「ごあんない」ページ (試行配信版)

ように、出来るだけ平易な文章による解説ページを用意 した。例えば、図2のトップページの「ごあんない」に リンクされているページ(図3)においては、受講まで の流れを解説し、各々のステップにおいて実際の操作へ のハイパーリンクを行った。さらに、その下に、「モニター 募集について」、「登録について」、「講座内容について」、 「動作環境について」、「お問い合わせ先」といった項目 別に詳細に解説した。

2.2 コンテンツ

 図2のトップページの「講座一覧」にリンクされてい るページにおいては、各講座の簡単な解説とスクリーン ショットへのリンクを付し、ここからも受講の申込みや WebCTへのログインへのショートカットも分り易いボ タンで示した。この「講座一覧」ページの各講座の簡単 な解説を以下にそのまま列挙する。

1 .「コンピュータ入門」

 パソコンの起動・終了の仕方からインターネット、 電子メールの使い方まで、具体的に学習していきま す。初めてコンピュータを触る方が対象です。

- 2 .「オフィスソフトの操作」 ワープロソフト、表計算ソフトの使用方法を学習し ます。ワープロデータを表計算ソフトで使用する方 法など、具体的で実用的な操作が身につきます。
- 3 「ホームページ作成」 ホームページの作成を基礎から学習します。基本と なるHTMLの書き方をはじめ、JavaScriptによる機 能拡張、サーバへのアップロードの仕方などを行い ます。
- 4 .「コンピュータサイエンス入門」 インターネットの基礎知識や、コンピュータの基本 構成などを学習していきます。
- 5 .「セキュリティ対策」 コンピュータウィルスやコンピュータ犯罪などが社 会問題となっていますが、この講座では最新情報を 含めたセキュリティ面での知識や対策の仕方を学習 します。
- 6 .「INFOSS情報倫理」 ネットワーク社会が拡大する中で、個人情報や著作 権など私たちがインターネットを利用する上で注意 すべき点を詳しく学習していきます。
- 7 .「コンピュータ入門コース(構造編)」 ブラックボックスになりがちなコンピュータの動作 の仕組みを基礎から学習します。2進数の計算や補 数などを、豊富なイラストでわかりやすく説明して いきます。
- 8 .「統計学入門コース」 平均値・標準偏差・分散・回帰など、基礎的な言葉

の概念から計算方法までを学習します。イラストを 豊富に使い、文系の大学生にも分かり易い構成と なっています。

 以上に示すように、試行配信で提供した講座は全8講 座で、最初の5講座は熊本大学全学必修情報基礎講義で ある「情報基礎A」および「情報基礎B」の内容を元に、 本学のシステムに依存する部分を外した上で一般社会人 対象に再構成を行ったもので、後の3講座は、地域貢献 特別支援事業により導入された日本データパシフィック 社製の商用コンテンツである(「統計学入門コース」に 関してはモニタ利用につき期間を限定した)。

 例として「コンピュータ入門」のWebCT中の目次を 以下に示すが、PCを初めて触った学習者のレベルから 始めて、OSの基本操作、Web閲覧、メールと、基本的 な操作方法を学習していく実用的な内容である。

1. まずは始めてみよう

 1.1 パソコンの起動と終了、1.2 基本用語を確認、 1.3 文字の入力、1.4 簡単入力切り替え、1.5 漢字 やカタカナに変換、1.6 大文字や?!の入力、1.7 メモ帳の終了

- 2. 入力した文字列の編集
- 2.1 入力した文字の編集、2.2 ウインドウの操作、 2.3 フロッピーディスクに保存、2.4 文字の削除と 訂正、2.5 上書きして訂正、2.6 文字の挿入、2.7 別名で保存
- 3 ファイル操作-その1- 3.1 ファイル操作とカット・コピー・ペースト、3.2 ファイルの複製、3.3 ファイルの削除、3.4 ファイ ル名の変更、3.5 カット&ペースト
- 4 .ファイルの操作-その2- 4.1 コピー&ペースト、4.2 操作をやり直す、4.3 他のファイルのコピー&ペースト、4.4 画像のコ ピー&ペースト、4.5 .docファイルを開く、4.6 新 規フォルダの作成
- 5 .ブラウザの操作
- 5.1 ブラウザの操作、5.2 Web検索
- 6 電子メールーその1- 6.1 AL-Mailのインストール、6.2 署名の編集、6.3 新規メールの作成、6.4 メールの送受信
- 7 .電子メール-その2-
- 7.1 返送・転送を行う、7.2 メールの管理
- 8. 電子メールの仕組
- 8.1 電子メールの仕組
- 9. 電子メールとウイルス
- 9.1 ウイルス・メール、9.2 ウイルス対策
- また、以下に「コンピュータサイエンス入門」の目次

を示す。こちらは、実用的というよりは、コンピュータ やインターネットの仕組を理解しようといった、教養的 な内容となっている。

- 1 .インターネットの基礎知識 1.1 基礎知識、1.2 ネットワーク、1.3 イーサネッ ト、1.4 IPアドレス、1.5 グローバルアドレスとプ ライベートアドレス、1.6 ポート
- 2 .コンピュータの機能と情報 2.1 コンピュータの基本構成、2.2 ソフトウェア構 成、2.3 情報の表現(ASCIIコード、漢字コード等)、 2.4 文字コード(英字)
- 3 .周辺機器 3.1 コンピュータ周辺機器、3.2 出力装置、3.3 外 部記憶装置
- 4 .画像データ 4.1 画像データの基礎1、4.2 画像データの基礎2

こちらを例にとって、もう少し具体的に紹介する。受 講者は、図2のe-Learning Stationトップページから「ロ グイン」ボタンをクリックすることで、WebCTのログ インページに入り、そこで与えられたユーザIDとパス ワードを入力すると、自分が受講している講座のリスト が表示され、その中から本講座をクリックすると、図4 に示すWebCT上のホームページ<sup>(1)</sup>が表示される。その 中には、

- 講座の説明 講座内容の説明
- コンピュータサイエンス-教材コンテンツ
- みんたで掲示板 ディスカッションボード
- 検索-教材内で検索が行える

を提供している。WebCTのツールとしては、各々、講 座の説明はシラバス、コンピュータサイエンスはコンテ ンツモジュール、掲示板はディスカッション、検索は検 索を利用している。WebCTには、数多くのツールが含 まれているが必要最低限にとどめ、シンプルで分り易い 構成を目指した。図4中で、コンピュータサイエンスの アイコンをクリックすると、先に示した目次が表示され、 各々の項目から教材コンテンツページへのリンクがはら れており、例として、「1.4 IPアドレス」のページを図5 に示す。

 教材はテキストと静止画を中心に構成され、ほとんど 動画は使用していない。講義をストリーミングで配信す る形式はとっていない。必要に応じて自動採点可能な問 題を配置したり、図5に示すように、JavaScriptを利用

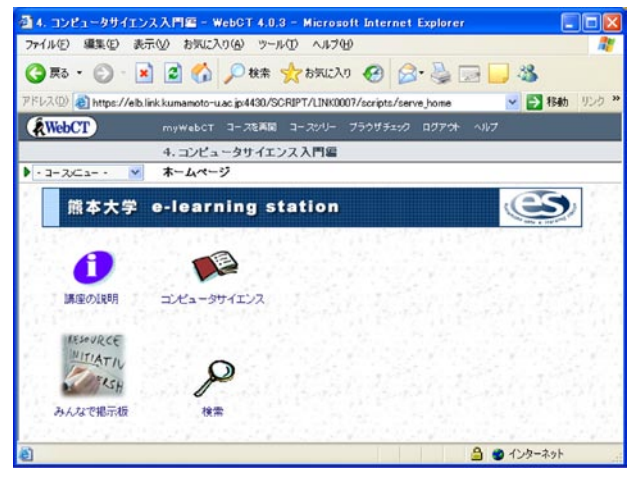

図4 「コンピュータサイエンス入門」のWebCT上のホー ムページ(試行配信版)

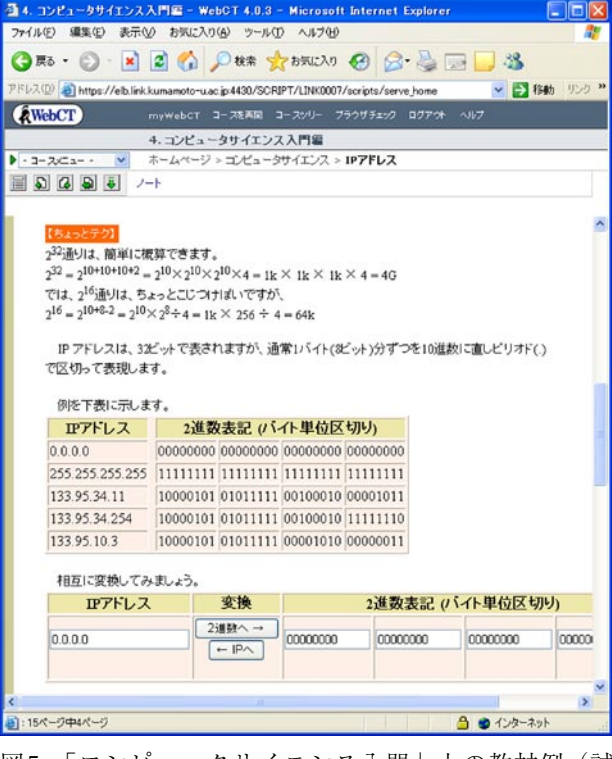

図5 「コンピュータサイエンス入門」上の教材例(試 行配信版)

したシミュレーション等を提供することで学習効果を高 めている。例えば、このJavaScriptを用いた部分を利用 すると、任意のIPアドレスを2進数表現で即座に見るこ とができる。また、その逆も可能で、ネットマスクの意 味を実際に体験しながら学習することにも利用できる。

# 2.3 アンケート

 試験配信の第1の目的は、本格的な運用に向けての、 よりよいコンテンツの作成や提供環境等の改善であり、 受講者の反応は極めて重要な意味を持つ。そのため、登 録した118名のモニター全てを対象にアンケートを実施

<sup>(</sup>1)本稿で示すWebCTのスクリーンキャプチャ画面は、WebCTの バージョンアップに伴い配信期間のものと僅かに違いがある が、本質的には変らない。

| 配信実施期間    | 平成16年3月1日~4月30日                              |
|-----------|----------------------------------------------|
| アンケート実施期間 | 平成16年4月24日~5月7日                              |
| 受講者       | 118 $\lambda$                                |
| 回答者数      | 97人 (回答率80%)                                 |
| 回収方法      | 受講者に対しメールでアンケー<br>、<br>トを依頼、回答はWeb上で行っ<br>た。 |

表1 アンケートの実施条件(試行配信)

した。実施条件を、表1に示すように、80%の方から回 答が得られ、その結果について紹介する。

まず、図6に受講者の年令と職業の分布を示す。もっ とも割り合いの高い年齢層は60歳台であったが、あま り極端な分布ではなく、30歳台以上では最大でも2倍ま では違わない。一般の施設に実際に集合して行われる市 民講座等と比較すると、年齢層が若い世代へ拡がってい るようにみえるが、それでも60歳台がもっとも多いと いう結果であった。

また、職業については、図6から、ほとんどの受講者 が有職者であり、60歳あたりを境として、専業主婦の 割合が大きく異なるといった興味深い結果であった。

 図7に、受講者が本試験配信のことを知った経緯につ いて示す。人づてが最も多く、続いて本企画の母胎であ る熊本大学地域貢献特別支援事業のWebページ、公開 講座となっている。ここで、公開講座とは、毎月1回、 熊本大学生涯学習教育研究センターで行われている「知

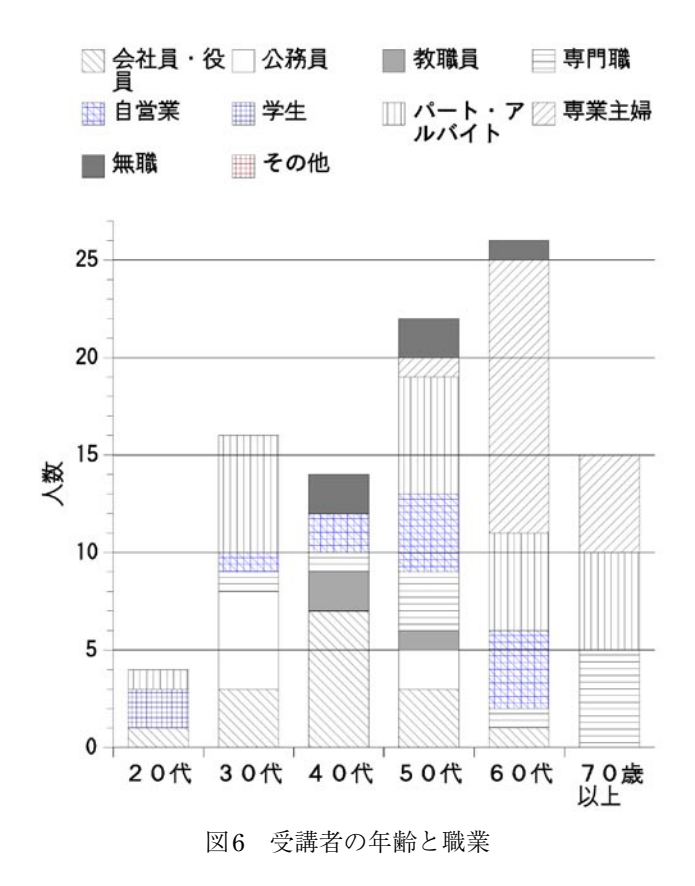

のフロンティア講座」のことで、毎回専門の異なる教員 が、最新の科学、社会の動きなどを易しく解説している ものである。

 知った経緯をWebページからと回答した受講者は 27%と全体の1/3以下であるが、人づての内訳調査まで 行っていないため実際の割合は不明であり、伝え聞いた 人の中にはWebページを見た人も含まれると思われる。 また、本企画は募集を始めて3日で予定募集数の100名 を超えてしまったため、もう少し長い募集期間があった 場合は異った結果となったかもしれない。平成16年9月 からの本配信は、ほぼ無制限で、約3ケ月の募集を行っ ているため、その結果が出てから比較したい。

 一人の受講者がいくつでも講座を選択して良いという 形式で募集したため、多くの受講者が複数講座を受講し た。図8にその割合を多い順に示すが、「ホームページ

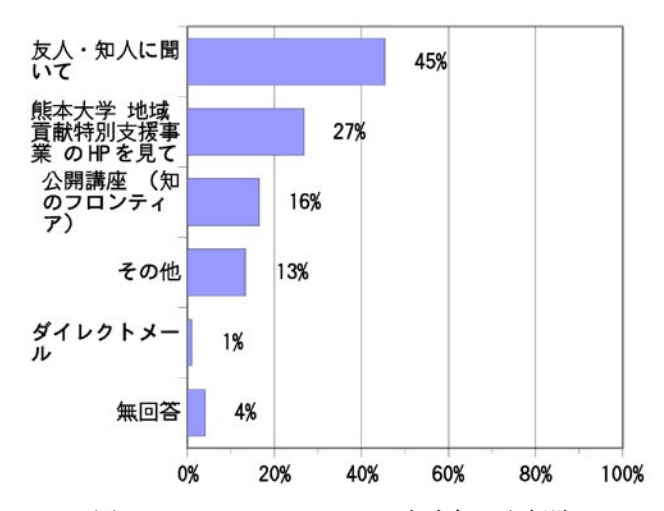

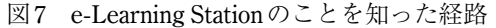

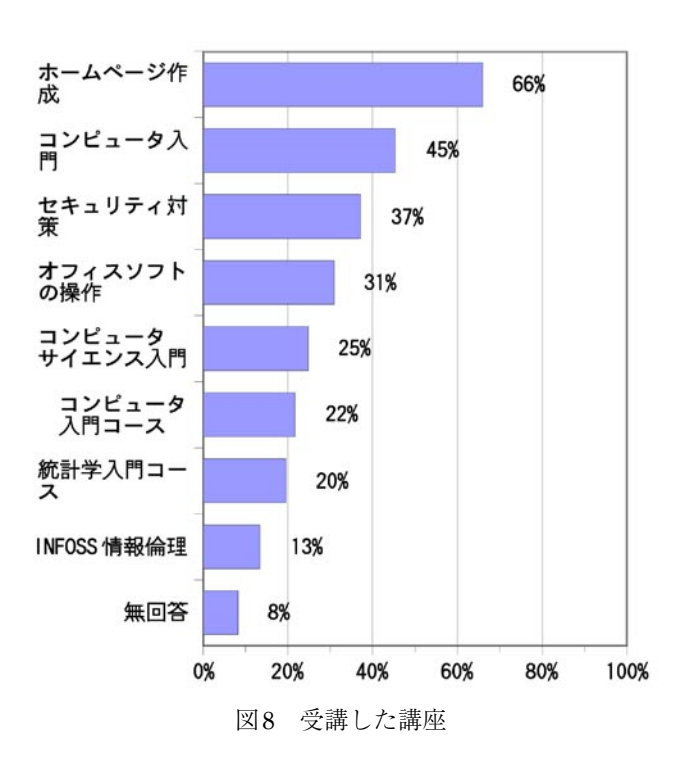

作成」が最も多く、登録者の約2/3が受講しており、関 心の高さを表わしている。ただし、後述するが、自由意 見欄やメール等による受講者からの指摘で、この「ホー ムページ作成」という講座名があまりよくなかったとい う反省があり、本配信の時点では、名称および内様の再 構成を行った。講座内容として、主として HTML、 CSS、JavaScriptを用いたホームページ作成を提供して おり、ホームページ作成用アプリケーションを用いてい ないため、少し高度な内容になっていたため、受講者の 考えていた内容との食い違いを生じる場合があった。

 図9に、受講者の過去のe-Learning経験の有無を示す が、約3/4が初めてのe-Learning受講ということであった。

 図10に受講の動機に関しての調査結果を示す。ここ で特徴的なことは、コンテンツというより、e-Learning

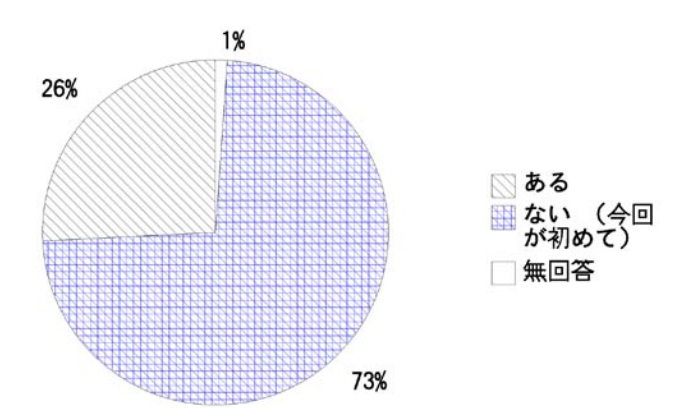

図9 過去のe-Learning経験の有無

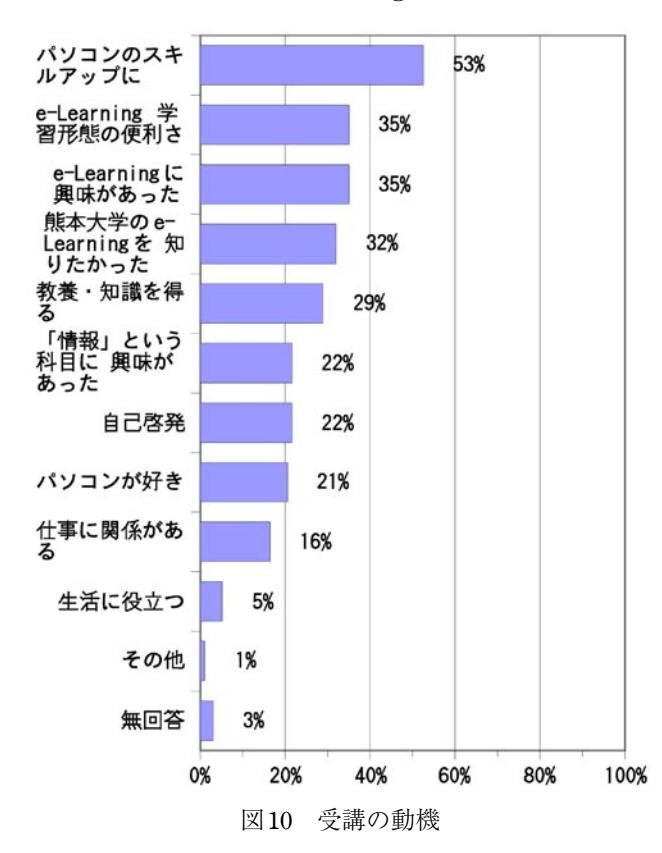

自体への興味が相当の割合を持っていることである。

図11に、e-Learningの魅力に関しての調査結果を示す。 やはり、e-Learningの特長である「いつでも、どこでも 学習できる」と言い換えられる内容が高い割合を示して いた。

 受講者のインターネット接続速度を図12に示す。2/3 以上がブロードバンド環境といっても差し支えないと思 われる。ビデオストリーミングをコンテンツに取り入れ てもかなりの割合の受講者は快適に受信できることが予 想される。

次に、スクーリングの希望を調査した結果を図13に 示す。半数弱の受講者が「あれば参加したい」と回答し ており、公開講座等でこの試行配信を知った受講者が図 7から20%弱あることも影響していることも考えられ

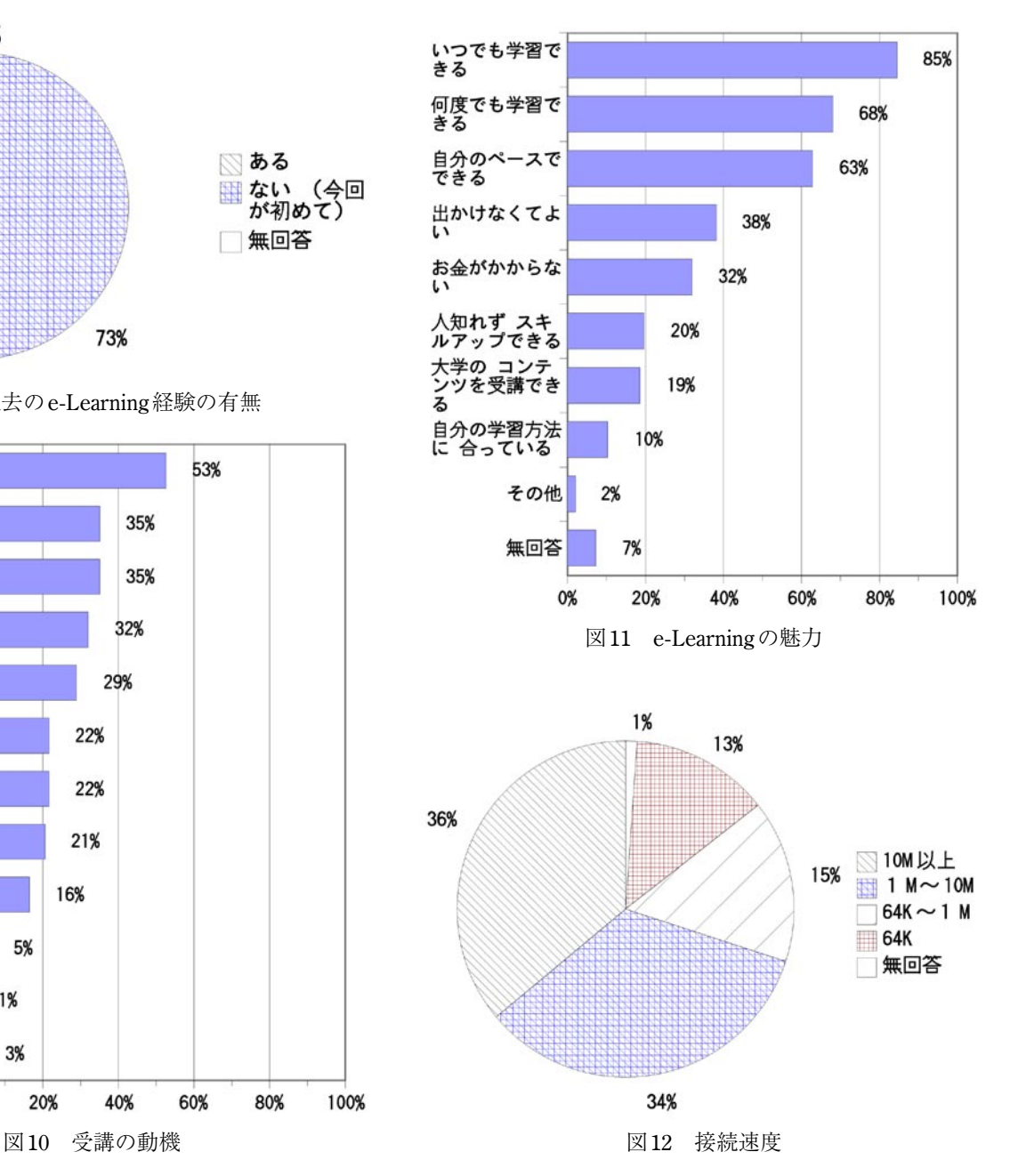

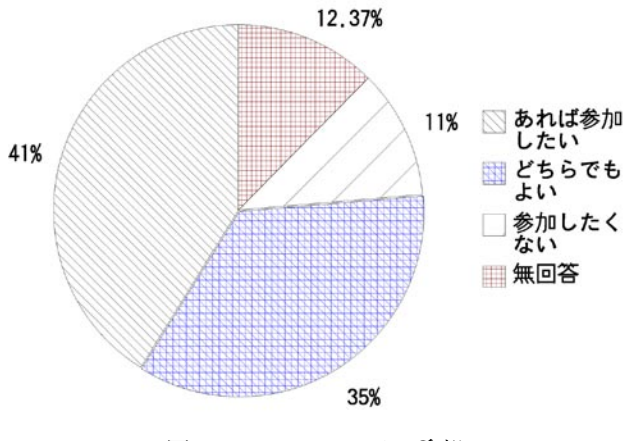

図13 スクーリングの希望

#### る。

 各講座の満足度に関する調査結果を図14に示す。母 数としては少ないが、満足またはどちらかと言えば満足 と回答した受講生の割合は、大部分の講座で、残念なが ら50%弱に留まっている。商用の「INFOSS情報倫理」 および「コンピュータ入門コース」がよい成績をあげて おり、オリジナルコンテンツの質的向上の必要性を痛感 した。「コンピュータ入門」から「セキュリティ対策」 までの講座は、本学で行っていたブレンディッドラーニ ング形式の大学1年生を対象としているものを起源とし、 市民講座向けに大幅な変更を加えたものであるが、まだ まだ対象の見極め、遠隔非同期のみの受講形式への対応 の甘さを痛感した。

また、満足度に関する理由等の自由既述から、今後参 考になりそうな指摘について幾つか紹介する。

まず、「忙しくて受講しなかった。」、「受講の強制がな いから、ついさぼってしまう。」、「自分がすぐにくじけ たから。」等は、非同期遠隔形式では難しいところでは あるが、こちらからの定期的なケア等の必要性を感じた。 講師等からの連絡や掲示板等を利用したコミュニケー ションを充実させる必要性を感じた。また、今回は最初 から全てのコンテンツを開示したが、時間的な変化に乏 しくなるため、定期的にコンテンツの開示を行うほうが よい場合もあると思われる。

「市販ソフトを使ったHP作成になじんでいるため、 講座内容が理解できないことが多かった。(ホームペー ジ作成)」、「ホームページ作成講座に大半の時間を費や した。」、「自分のニーズに合った科目に限定すべきだっ た。」、「科目によってスキルの差が有ったので。」、「講座 の目標が見えにくいように思います。」、「内容が一般的 でなく、どのレベルをターゲットにしているのか不明。」、 「教えるレベルがはっきりしているのかなと疑問を持ち ました。」等は、各々の講座に関して事前の説明が十分 でなかったことを示唆しており、内容に相応しい講座名、 講座内容、スケジュール、受講に必要な前堤知識、時間

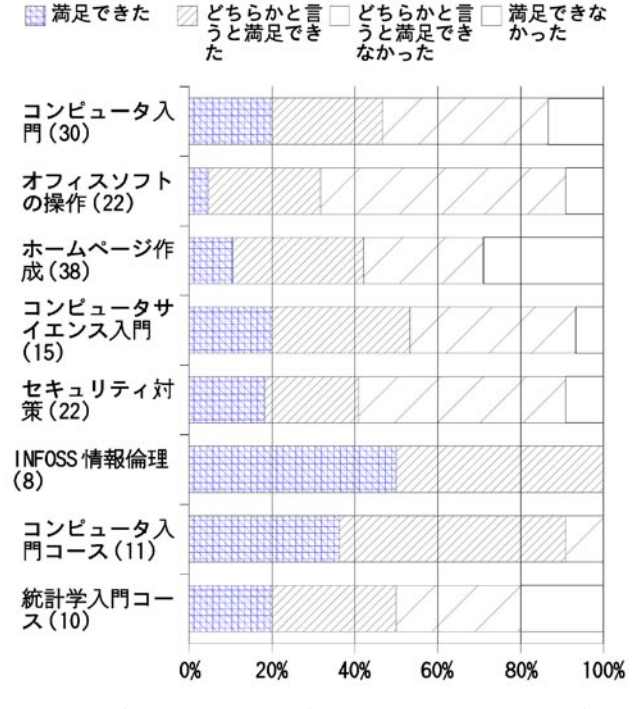

図14 各講座の満足度(括弧内の数字は回答者数)

等の情報を充実させる必要を感じた。

「双方向の授業(添削など)だともっと良かった。」、 「チェックテストがあったからよかった。」、「インストラ クションデザインに一工夫必要だと思います。」、「エン ターテインメント性もほしい。」、「概論的な内容が多い ように思えた。もう少し、日常直面する具体的な事例研 究があると興味が増すのではないかと思われた。」等は、 コンテンツ自体の改善すべき点がまだまだ沢山あること を示している。チェックテストの導入、インストラクショ ンデザインに基づいたコンテンツの再構成、画面のデザ イン、事例の紹介等の改良を加えたい。

#### 3 .運 用

 平成16年9月28日から平成17年1月31日までの期間(登 録受付は12月25日まで)で、「e-Learning Station」の第 1回目の運用を開始した。まだ現時点は運用期間中であ り、アンケート等はとっていないが、e-Learningシステ ムの変更とカスタマイズ、試行配信の結果に基づいた改 善点、現在までの受講者数等を報告する。

#### 3.1 システム

ネットワーク環境等は試行配信の時とほとんど変化は ないが、配信に用いたe-Learningシステムを、WebCT からMoodle<sup>[1]</sup>へ変更した。Moodle はオーストラリアの Curtin工科大学のMartin Dougiamasによって開始された GNUライセンスに基づくオープンソースの講義管理シ ステム(LMS)で、多くの言語をサポートしており、

日本語化に関しても吉田光宏氏らの努力でかなり充実し ている。Moodleを採用した主な理由は、LMSとして既 に十分使用可能なレベルであること、ユーザ登録数等の 制限が基本的にないこと、カスタマイズが可能なこと、 ログインせずにコンテンツを見せる機能があることであ る。

また、本配信を行う前に、平成16年度熊本大学公開 講座「リナックスによるインターネットサーバ構築」を 平成16年8月から9月にかけてMoodle<sup>[5]</sup>で行っており、 事前にその可能性について検証を行っている。

e-Learning Stationの現時点でのWebトップページを図 15に示すが、試行配信時(図2)と比較して、わかり易 いデザインに変更し、目的のページにすぐにたどり着け るように目立つボタンを配置した。試行配信のアンケー ト結果を参考に、必要ならば内容に相応しい講座名に変 更し、それぞれの講座の説明を大幅に見なおした。例と して「コンピュータサイエンス」の場合を図16に示す。 全ての講座に関して、受講対象、前提知識、配信回数、 初回配信予定日、最終回配信予定日、配信終了日、講座 概要、学習の進め方、目安の学習時間、テストの有無、 質問対応、定員を明示した。ここで、配信回数とあるの は、今回は全てのコンテンツを最初から開示せずに、定 期的に開示することとしたためである。また、定員はほ とんどの講座で無制限であるが、一部商用コンテンツに ついてはライセンスの範囲内とする。また、各配信回毎 のタイトルと目次を予定分を含めて全て示している。さ らに、登録無しに実際のコンテンツの一部を利用、体験

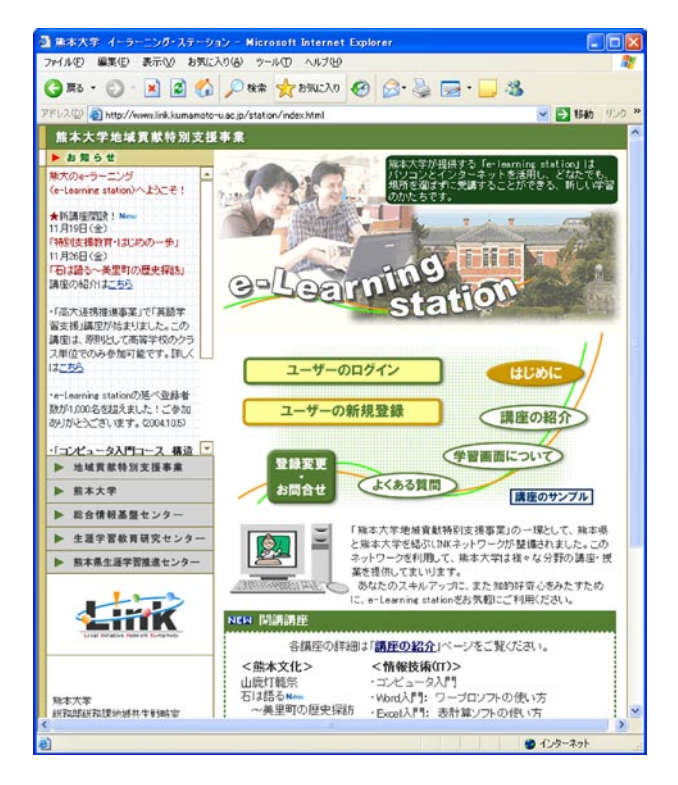

図15 e-Learning Stationトップページ

できる機能を用意している。

 受講登録に関しては、Moodleの自動登録機能を用い ず、試行配信と同様の方法で行いユーザ管理を行った。 登録が完了した受講者は、図15のトップページの「ユー ザのログイン」から、図17に示すMoodleを利用したペー ジでユーザ名とパスワードを入力することで、学習を開

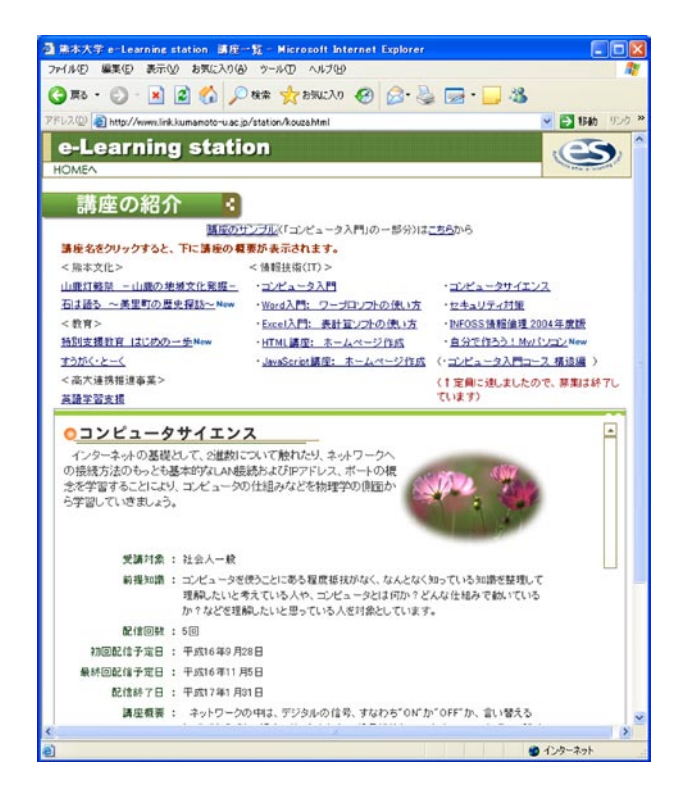

図16 講座の説明ページ

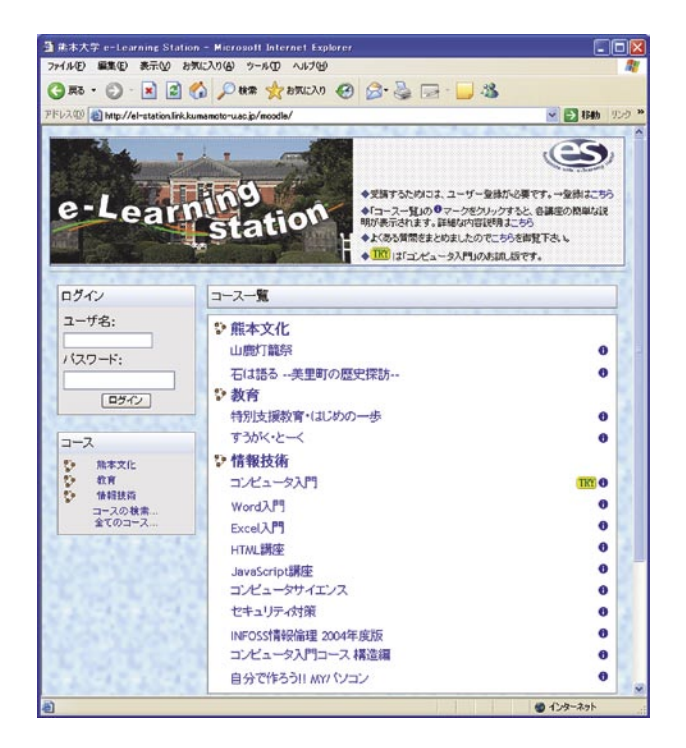

図17 e-Learning Station Moodleページ

始できる。図17に示すように、Moodleのオリジナルの トップページからはかなりの変更を施している。 Moodle自体にテーマをカスタマイズする機能があり、 オリジナルなテーマを作成でき、また、画面をアレンジ する機能がある。さらに、オープンソースであるためソー スコードに変更を加えることでかなりのカスタマイズが 可能で、このようなページにすることが出来た。出来る だけシンプルなページにすることを第一に構成した。図 17中の「TRY」ボタンは、ログインすることなく一部の コンテンツを閲覧し、テストも体験できる機能を提供し ている。この機能は、ライセンス上の登録者制限がない ために容易に実現できた。本配信を開始して2ケ月程度 経過したが、現在のところMoodleに関してのトラブル はほとんどない。

3.2 コンテンツ

試行配信時は情報技術(IT)分野に限った8講座のみ の配信であったが、今回の運用においては、以下の5分 野17講座の配信を行っている。

- <熊本文化> ○山鹿灯籠祭、○石は語る~美里町の歴史探訪
- $\bullet$ <教育> ○すうがく・とーく、○特別支援教育はじめの一歩 ● <環境> ○いま有明海・八代海が求めているもの、
	- ○干潟のダンサーハクセンシオマネキ
- <高大連携推進事業> ○英語学習支援
- $(IT)$  ○コンピュータ入門、○Word入門:ワープロソフ トの使い方、○Excel入門:表計算ソフトの使い方、 ○HTML講座:ホームページ作成、○JavaScript講座: ホームページ作成、○コンピュータサイエンス、○ セキュリティ対策、○INFOSS情報倫理2004年度版 (定員100名)、○コンピュータ入門コース構造編(定 員100名)、○自分でつくろう!Myパソコン

IT分野のものは試験配信のものを元としているが、 アンケート結果等を参考に再構成を行っている。それ以 外のコンテンツは全て新しいもので本学の教官と教材作 成室のサポートで製作した。試験配信時のコンテンツと 比較して、チェックテスト、動画、音声も多くし、数回 に分けて配信する形態をとった。ただし、途中からない し全てのコンテンツが開示された後でも登録受付期間内 (配信終了約1ケ月前まで)であれば登録は可能とした。 また商用の2講座以外受講者数制限を設定しなかった。

 平成16年11月22日現在、すなわち、登録受付終了ま でまだ1ケ月以上あり、配信終了まで2ケ月以上あるた め、正確なデータはないが、現時点での受講登録者数は 518名、のべ受講講座は1,683名であり、1人あたりの平 均受講講座数が3.25となっている。今回もアンケート調 査を予定しているが、まだ実施していないため、前回と の比較等できないが、機会を見つけて公表する予定であ る。

### 4 .まとめ

 熊本大学地域貢献特別支援事業の一環として、 「e-Learning Station」という名称で地域に対する教育コ ンテンツの配信を企画し、平成16年春に試行を行い、 秋から運用を行っている。試行配信においては、平成 16年3月1日から同年4月30日にかけて、IT分野の8講 座で100名を募集(118名登録)し、配信をおこなった。 終了時にアンケート調査を実施し受講者の約80%から 回答を得た。アンケート結果等を参考にしてコンテンツ の再構築と追加を行い、さらに、LMSをWebCTから Moodleに変更した上で、平成16年9月28日から平成17 年1月31日までの期間(登録受付は12月25日まで)で、 IT以外の4分野を加えた5分野17講座で運用を開始した。

#### 5 .謝 辞

 熊本大学地域貢献特別支援事業においては、熊本大学 内に限らず、熊本県他多くの方々のご協力をいただいた。 また、アンケートにご協力いただいたモニター受講者の 方々に大変感謝します。

#### 参考文献

- [1] Dougiamas, M. and Taylor, P.C. (2003) Moodle: Using Learning Communities to Create an Open Source Course Management System, Proceedings of the EDMEDIA 2003 Conference, Honolulu, Hawaii (2003).
- [2] 梶田将司、板倉文忠、WebCTによるコースウェア作成 支援環境の構築、信学技報、ET99-58、pp.15-22、(1999)
- [3] 中野裕司、喜多敏博、杉谷賢一、松葉龍一、右田雅裕、 武藏泰雄、入口紀男、辻 一隆、島本 勝、木田 健、 秋山秀典、複数教官による大規模同一内容講義における WebCTの利用、第1回WebCT研究会予稿集、pp.1-5、福 岡(2003-9)
- [4] 中野裕司、喜多敏博、杉谷賢一、松葉龍一、右田雅裕、 武藏泰雄、入口紀男、太田泰史、平 英雄、辻 一隆、 島本 勝、木田 健、宇佐川毅、WebCT、学務情報シス テムSOSEKI、教育用PCシステムのデータ同期、第2回 WebCT研究会予稿集、pp.3-8、淡路島(2004-9)
- [5] 太田泰史、平 英雄、杉谷賢一、入口紀男、中野裕司、 武藏泰雄、喜多敏博、松葉龍一、右田雅裕、辻 一隆、 島本 勝、木田 健、宇佐川毅、公開講座におけるオー プンソースLMSの活用、情報処理教育研究集会論文集、 E3-03 (2004)
- [6] 杉谷賢一、熊本大学学務情報システム-SOSEKI-、 学術情報処理研究誌、No. 3、pp.51-52、(1999)

#### メディア教育研究 第1巻 第2号(2005)

- [7] 宇佐川毅、喜多敏博、杉谷賢一、中野裕司、松葉龍一、 右田雅裕、武蔵泰雄、入口紀男、辻 一隆、島本 勝、 木田 健、秋山秀典、学習と社会に扉を開く全学共通情 報基礎教育」の実績と展望、電気学会教育フロンティア 研究会 FIE-04-29、熊本大 (2004-12)
- [8] 安浪誠祐、e-LearningシステムWebCTを用いた英語授 業、コンピュータ利用教育協議会2004PCカンファレンス 論文集、pp.388-391、神戸大 (2004-8)

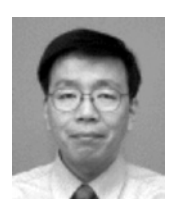

# …。<br>中野 裕司

1987年九州大学大学院総合理工学研究科博士 課程後期修了(理学博士)。同年名古屋大学教 養部助手。1993年同講師。同年同大学情報文 化学部講師。1996年同助教授。2002年熊本大 学総合情報基盤センター教授、現在に至る。 e-Learning、計測処理、VRに関する教育、研 究に従事。

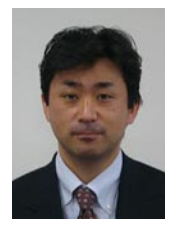

# 鈴木 和久

すず き かずひさ

昭和61年福岡大学商学部卒。昭和63年11月、元州大学に採用。平成14年4月に熊本大学総務<br>部務務課生涯学園係長を経て、現在は、熊本大学総務<br>学総務課総務課地域共生戦略室専門職員(地域<br>学総務部総務課地域共生戦略室専門職員(地域会連携当)の職にあり、社会教育主事講習会の<br>連携担当)の職にあり、社会教育主事講習会の<br>事務方の担当者でもある。ボランティア活動と<br>して平成13年に福岡県糟屋郡宇美町子ども会<br>とインターネット市民塾」の企画にも参

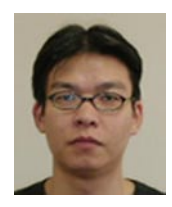

#### 太 田 泰 史 おお たいやすし

平成10年熊本大学理学研究科物理学専攻修士<br>過程修了、同年同大学自然科学研究科物質・生<br>熊 香草攻博士後期過程入学。平成16年より<br>命科学専攻博士後期過程入学。事業研究見。<br>e-Learning stationのプラットフォーム Moodle<br>e-Learning stationのプラットフォーム Moodle<br>の管理運営、ユーザ管理、コンテンツの作成を

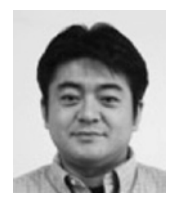

まゃん。つよし<br>喜屋武 毅 平成8年3月、琉球大学物理学科卒業後、熊本大学理学研究科を経て、平成14年9月、熊本大学に大博士号、新卒の平成14年9月に東大大学研究科を経て、平成14年9月に使士号に大学学師会経で、平成15年1月より熊本大<br>学大学院白然科学研究科・博士課程にて博士号<br>(理学博士) を取得。平成15年1月より熊本<br>学学情報基盤センターにて地域貢献事業研究<br>学学部にと応用」にて、同事業に関する遠隔<br>学習シス市人の開発およびパルスパワー全般の研

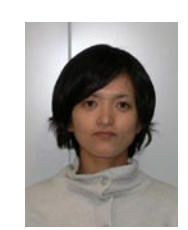

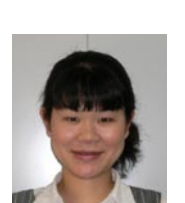

# 。<br>清水百合子

平成6年横浜市立大学文理学部心理学専攻卒。<br>辛以11年〜平成14年インターネットリサーチ、<br>会社・マイボイスコム㈱勤務。マーケティング<br>リサーチ、企画営業等を担当。平成14年から<br>丁、全土arning stationでは、ページデザイン<br>いる。e-Learning stationでは、ページデザイン<br>いっぱいっぱ、高いの紹介等)を担当。

# のだい うじゅう キング しゅうかん かんじょう うちのう もうしゃ かいじょう かいじょう

平成10年日本大学大学院芸術学研究科舞台芸術専攻修士課程修了。平成13年~15年、熊本が<br>県立劇場企画事業課嘱託職員。平成15年秋かっ<br>ら熊本全地域貢献特別支援事業・地域貢献大<br>ンダクター。e-Learning stationでは、アンケー<br>ンダクター。e-Learning stationでは、アンケー<br>トの集計や熊本文化・教育・環境分野開設のコー

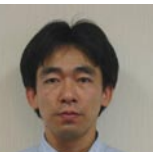

# また としひろ<br>喜多 敏博

1991年京都大学工学部電子工学科卒業。1993 年同大学大学院工学研究科修士課程修了。同年 同大学博士後期課程進学。1996年同大学博士 後期課程単位取得退学。同年熊本大学工学部電 気システム工学科助手。2002年熊本大学総合 情報基盤センター助教授、現在に至る。主とし て非線形動的システム、情報教育に関する研究 に従事。

# 秋 あき 山 やま 秀 ひで 典 のり

1951年4月2日生。79年3月名古屋大学大学院 博士課程修了。同年4月同大学工学部助手、85 年4月熊本大学工学部助教授、94年8月同大学 教授、現在に至る。工学博士。2000 年 IEEE Major Educational Innovation Award受賞、IEEE Fellow会員、日本物理学会、日本レーザ学会、 プラズマ・核融合学会会員。

# A Trial and Prospect of Kumamoto University e-Learning Station

Hiroshi Nakano $^{1)}$  • Kazuhisa Suzuki $^{2)}$  • Yasushi Ohta $^{1)}$  • Tsuyoshi Kiyan $^{3)}$  • Yuriko Shimizu $^{2)}$  • Chisato Noguchi<sup>2)</sup> • Toshihiro Kita<sup>1)</sup> • Hidenori Akiyama<sup>4)</sup>

> Kumamoto University provides an e-Learning program for local citizens called as "e-Learning Station" supported by the Community Contribution Special Support Activities Budget, which was established to promote contributions to the community by national universities. The e-Learning Station did trial distribution during spring, 2004, in order to check a system and contents by monitors' responses. The statistical results and considerable improvements are reported in this paper. The e-Learning Station has been started from September, 2004, and the latest status is also reported.

#### **Keywords**

e-Learning, lifelong learning, LMS, CMS, community contribution

 $1)$  Center for Multimedia and Information Technologies, Kumamoto University

<sup>&</sup>lt;sup>2)</sup> Planning Office for Community Collaboration, General Affairs Division, Administration Bureau, Kumamoto University

<sup>&</sup>lt;sup>3)</sup> Graduate School of Science and Technology, Kumamoto University

 $^{4)}$  Graduate School of Leading Organization, Kumamoto University